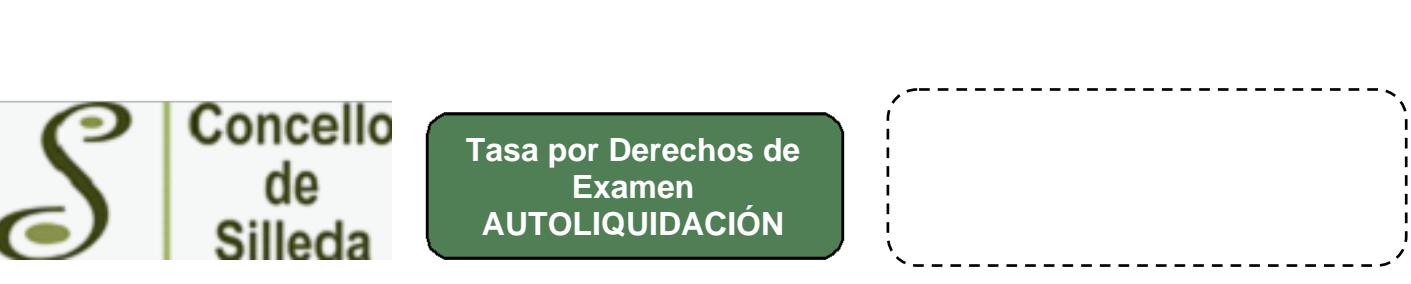

La presente autoliquidación tiene carácter provisional, queda a resultas de la liquidación definitiva que en su caso se practicará por la administración municipal, previas las comprobaciones oportunas

Deberán rellenar de forma obligatoria todos los recuadros

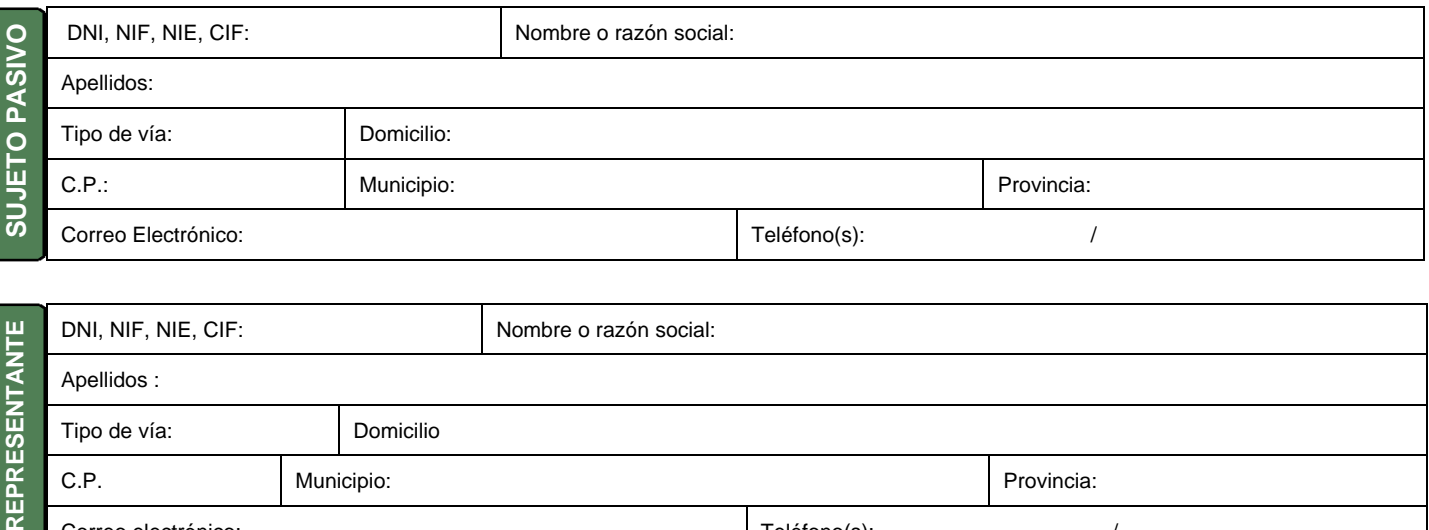

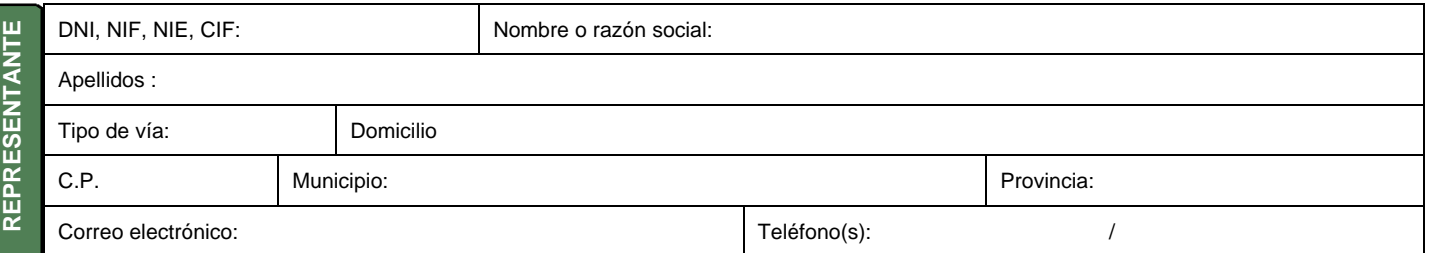

## **AUTOLIQUIDACIÓN**

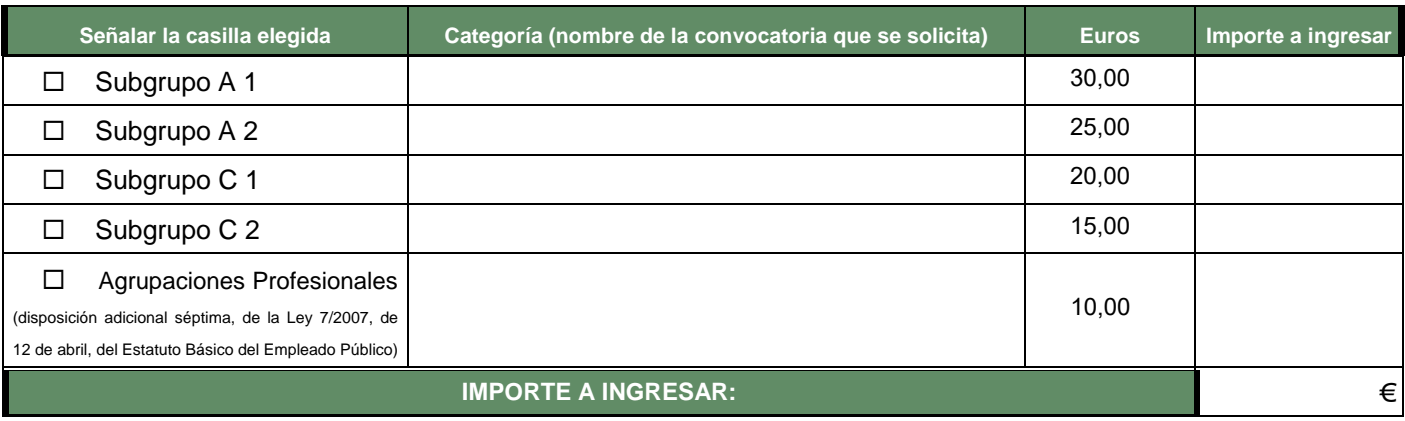

En\_\_\_\_\_\_\_\_\_\_\_\_\_\_\_\_\_\_\_\_\_\_\_\_, a \_\_\_\_\_ de \_\_\_\_\_\_\_\_\_\_\_\_\_\_\_\_\_ de 20\_\_\_\_

Firma:

#### **Sr./Sra. Alcalde-Presidente del Ayuntamiento de Silleda**

Ayuntamiento de Silleda – Calle do Trasdeza, 55. ~36540 Silleda (Pontevedra) – Tfno.: 986 58 00 00. http://www.silleda.es

Los datos identificativos recogidos en la solicitud serán incorporados y tratados en un fichero automatizado cuya finalidad es el control y gestión documental por las distintas áreas administrativas municipales. Los datos podrán ser cedidos de conformidad con lo previsto en el artículo 11 de la Ley Orgánica 15/1999, de 13 de diciembre, de Protección de Datos de Carácter Personal. El órgano responsable del fichero es el Ayuntamiento de Silleda con dirección en la Calle do Trasdeza, 55, 36540 Silleda, ante el que la persona interesada podrá ejercer los derechos de acceso, rectificación, cancelación y oposición, tal como se indica en el artículo 5 de la Ley Orgánica 15/1999.

**Lea detenidamente las instrucciones para formalizar correctamente este impreso de autoliquidación.** Ante cualquier duda en cuanto a la tramitación o documentación de<br>la presente declaración podrá dirigirse a la Concejalía Para realizar el ingreso ver el dorso.

## **Tasa por Derechos de Examen AUTOLIQUIDACIÓN**

# **INSTRUCCIONES GENERALES**

El impreso puede ser cumplimentado a mano (con mayúsculas tipo imprenta) o electrónicamente a través de la página web http://www.silleda.es

Una vez cumplimentado, preséntelo firmado en el Registro General del Ayuntamiento de Silleda, o mediante las otras formas previstas en el art. 16.4 de la Ley 39/2015, de 1 de octubre, del Procedimiento Administrativo Común de las Administraciones Públicas.

Puede informarse llamando al teléfono 986 58 00 00.

# **INSTRUCCIONES PARTICULARES**

#### **LIQUIDACIÓN**

o agrupación profesional en el que se encuadra la categoría, reflejada en la columna EUROS. Señalar a la izquierda con un aspa (x) el subgrupo que corresponda, a continuación indicar en la casilla de CATEGORÍA el nombre de la convocatoria. En la columna IMPORTE A INGRESAR se indicará la cantidad correspondiente al subgrupo

Se presentará un impreso de liquidación por cada solicitud de admisión a pruebas selectivas.

**Entidades donde puede realizar el ingreso** 

**ENTIDAD CODIGO IBAN - NÚMERO DE CUENTA DIRECCION**

ABANCA ES27 2080 5443 37 3110100171 CL do Trasdeza, 94 – Silleda

En el momento de realizar el ingreso, deberán consignarse las siguientes referencias:

1.- Tipo de ingreso: autoliquidación

2.- Nombre del tributo: Tasa de Examen

3.- Nombre del contribuyente, y NIF o CIF, en su caso

Es obligatorio entregar la copia de este documento debidamente sellada por la entidad bancaria o acompañada del justificante bancario de transferencia, junto con la solicitud de admisión en el proceso.